# **Enrolling a returning student**

## **Enrollment Process**

Complete all steps:

.

- 1. Set up a new Parent Portal account or
- 1. Add a student to an existing Parent Portal account
- 2. Complete the Enrollment forms
- 3. Upload documentation

#### **Step 1: Create a new Parent Portal account or Add a Student to an Existing Parent Portal Account**

Click the link within the email to either create a parent portal account or add an additional student to an existing parent portal account. Alternatively, navigate to the portal via [https://fsd5.powerschool.com](https://fsd5.powerschool.com/)

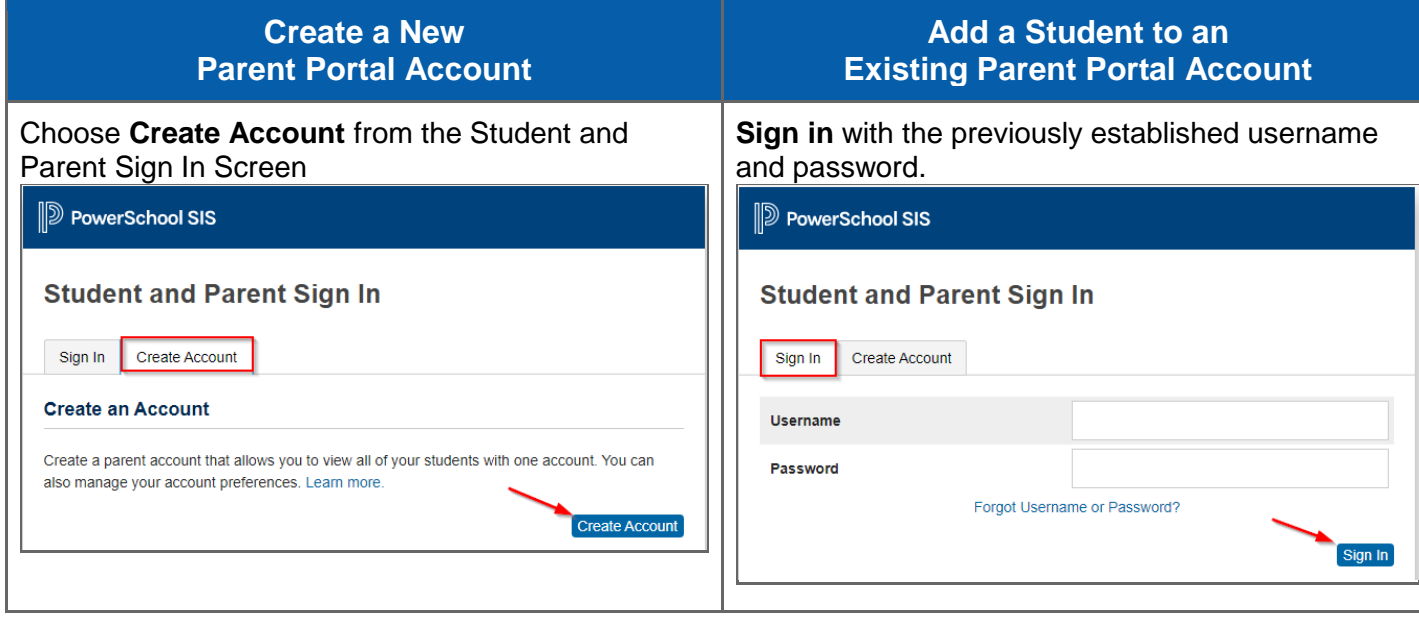

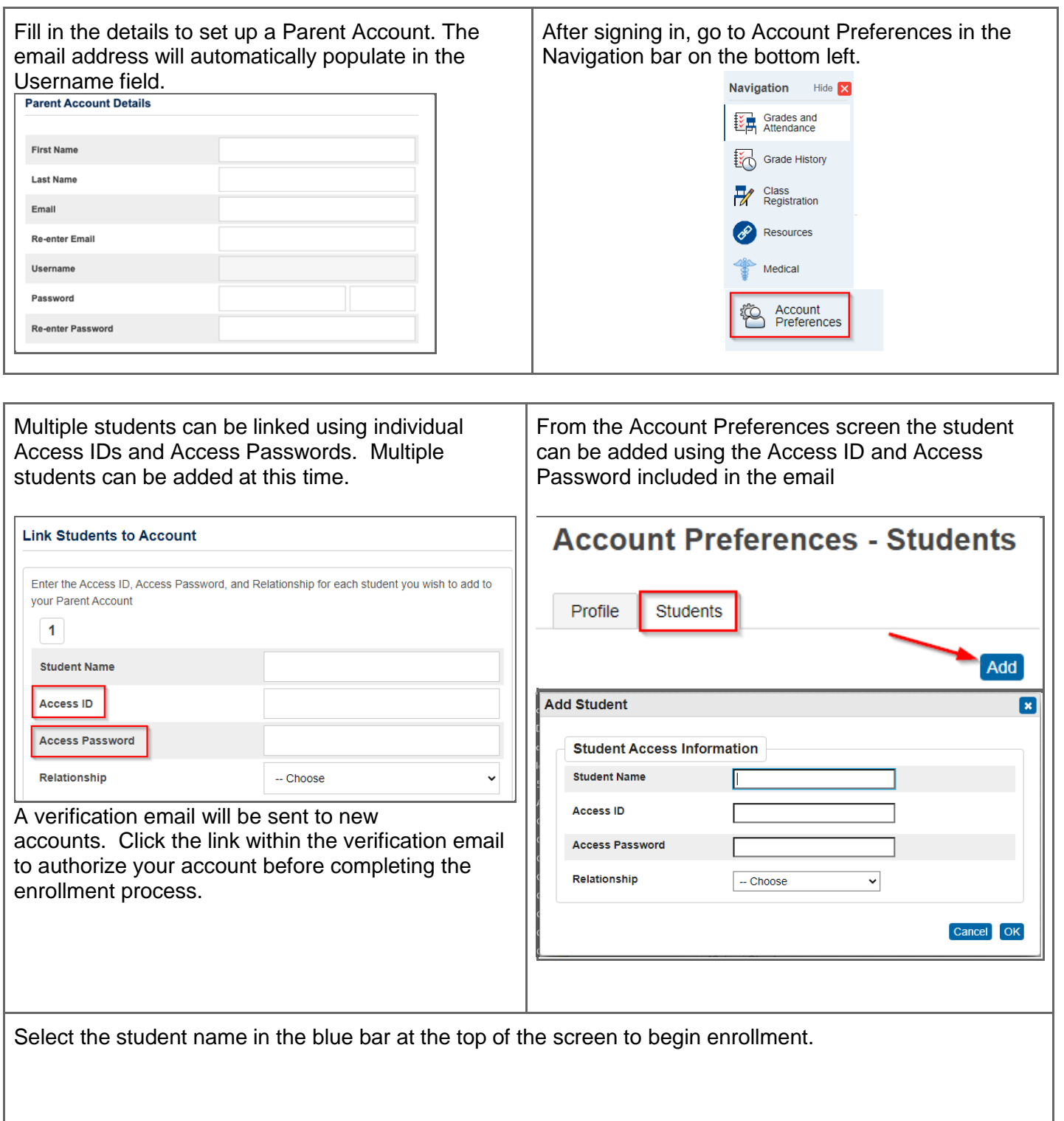

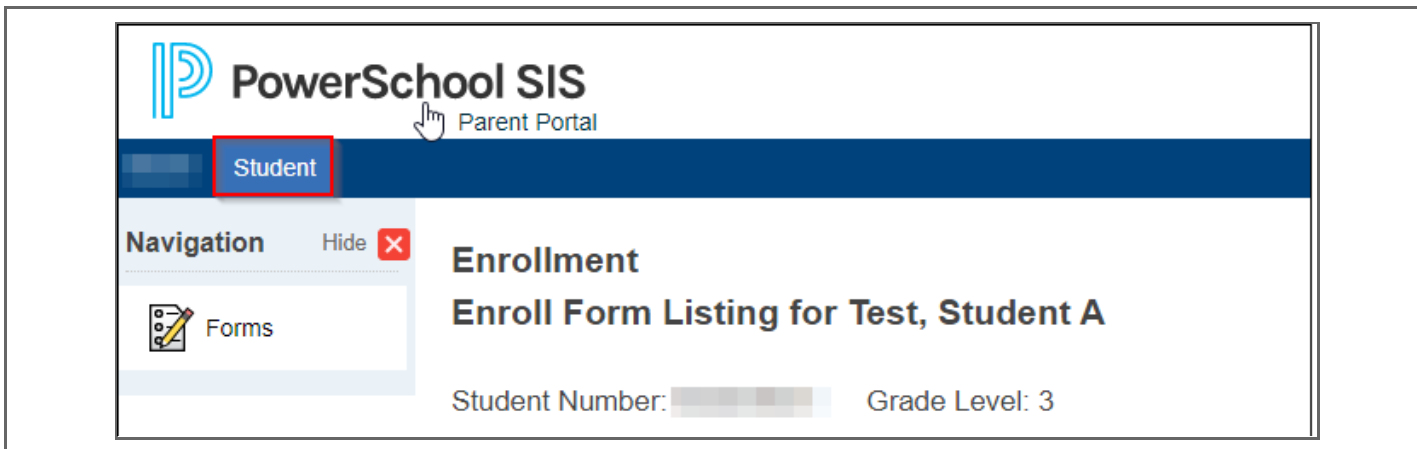

## **Step 2: Complete the Enrollment Forms**

Complete each required form by selecting the form name.

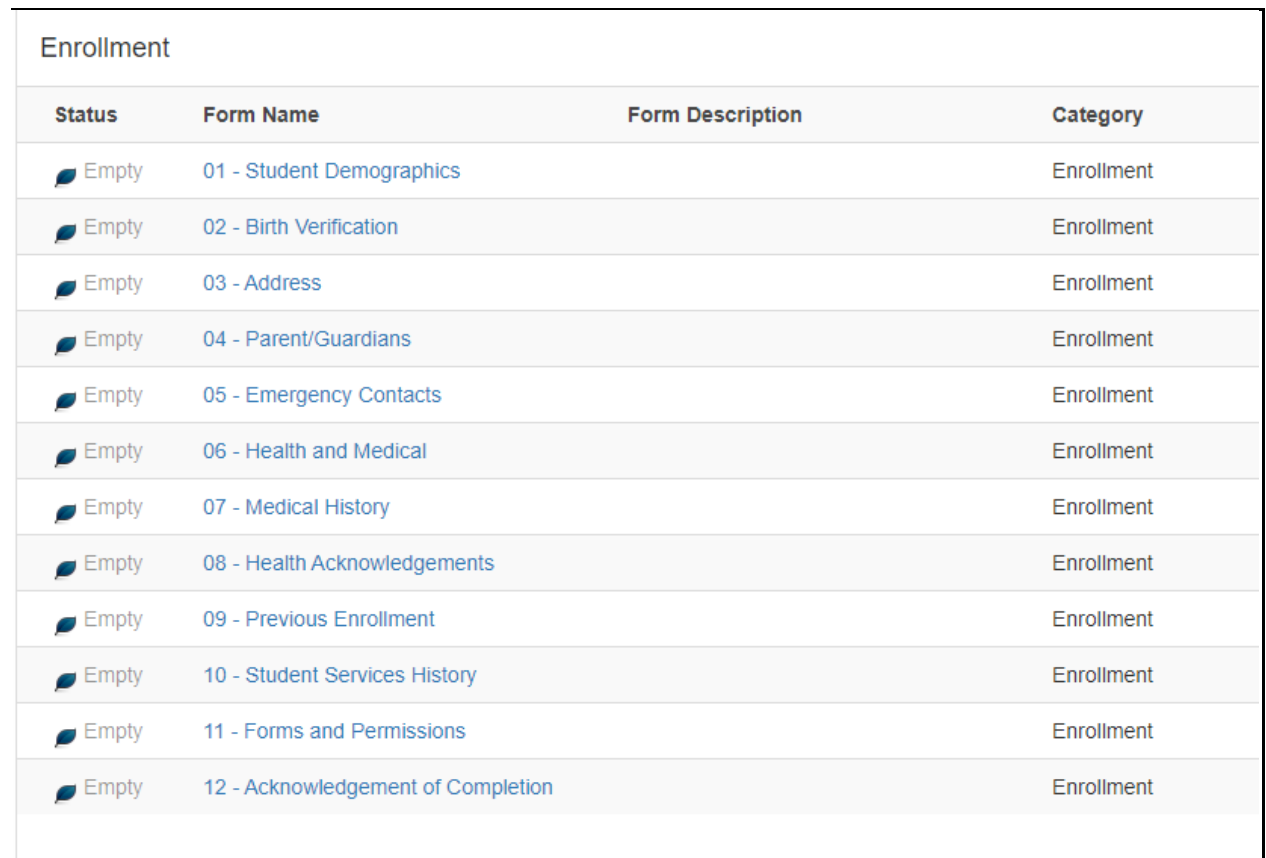

Forms will be listed across the top of the page in tabs. Continue until all forms have all been filled out.

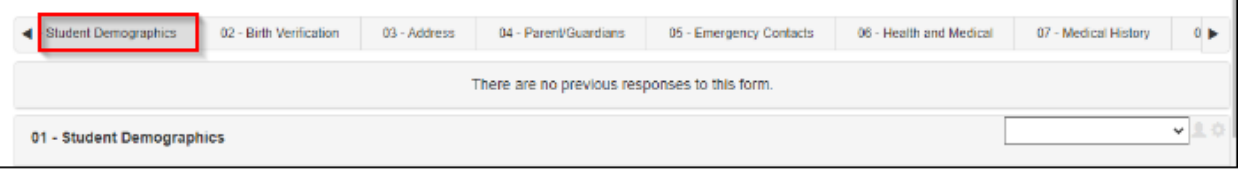

### **Step 3: Uploading Documentation**

Upload documents by selecting **Add Document.** Select file you wish to upload and select **Upload.**

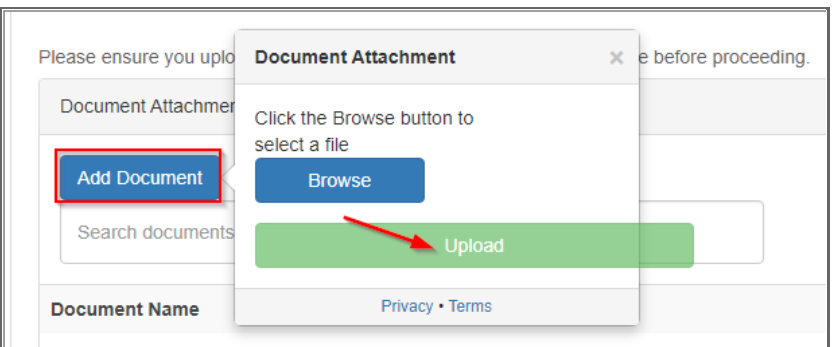

After all forms have been filled out and submitted a message displays indicating the forms have been submitted.

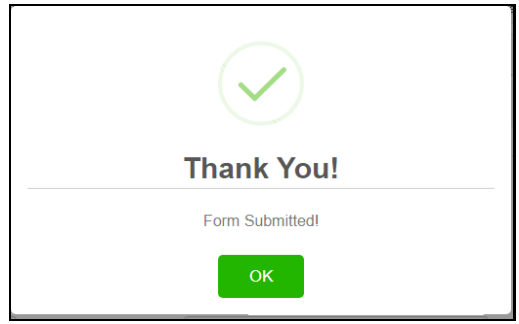

Once all forms have been accepted by the school you will receive an email from the school confirming the exact start date and additional school specific information.